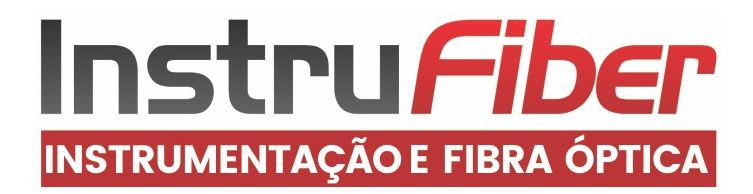

Experiência, competência e inovação sempre a seu lado

# **MANUAL DE INSTRUÇÕES**

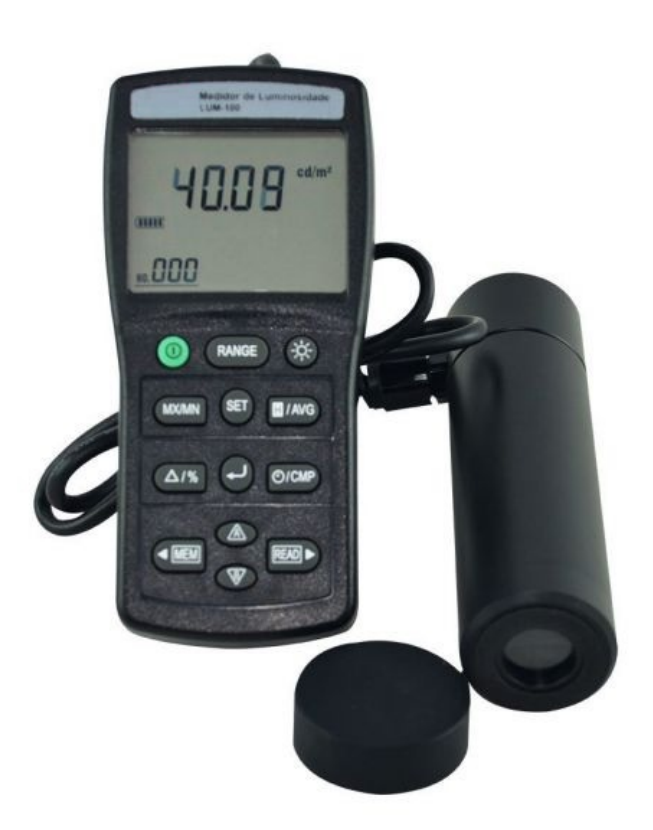

# **MEDIDOR DE LUMINESCÊNCIA MOD.: LUM-100**

# **Índice**

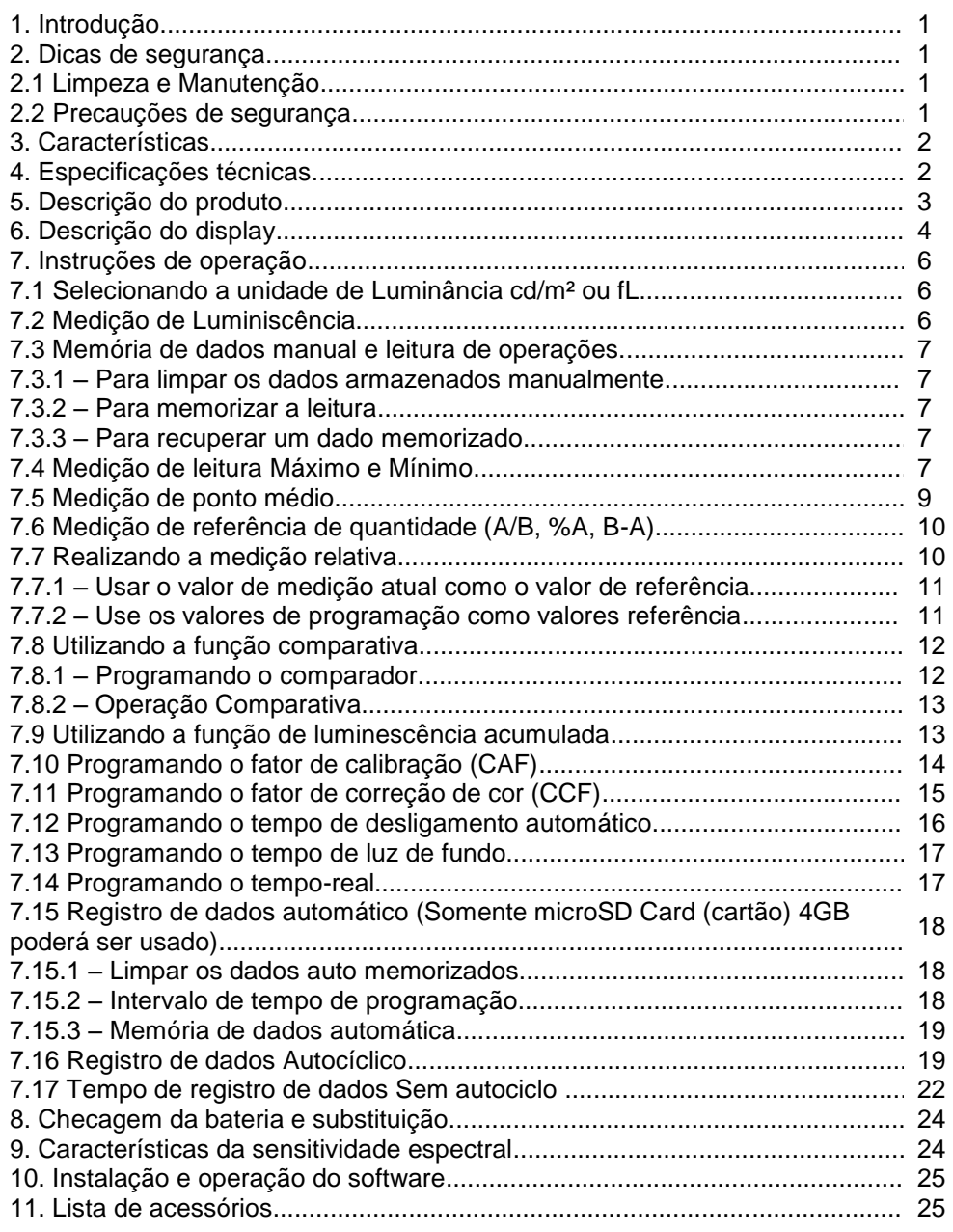

#### **1. Introdução**

O medidor digital de luminescência é um instrumento de precisão utilizado para medir a luminescência em cd/m² ou f/L no campo. Atende a resposta espectral fotópica da CIE  $f^1 \leq 6\%$ . A sua construção é compacta, resistente e fácil de manusear. O seu sensor de fotodiodo de silicone, é muito estável e de vida longa. Completamente funcional para requerimentos profissionais. Este equipamento é recomendado para a medição de monitores, telas de televisão, caixas de luz e painéis. Iluminação em áreas de rua, de esporte, museus, ambiente de trabalho e iluminação uniforme em painéis de projeção.

#### **2. Dicas de segurança**

Antes de usar o instrumento, leia todas as instruções deste manual para evitar danos ao material e sanar possíveis dúvidas.

#### **2.1 Limpeza e Manutenção**

**-** A lente no topo do medidor deve ser limpa com um pano úmido quando necessário.

- Não mantenha o instrumento em locais com temperaturas muito altas ou úmidas.

- Não use detergentes, solventes ou produtos químicos para limpar equipamento ou o sensor;

- Não abra o equipamento para nenhum tipo de manutenção. Esta deve ser conduzida apenas por profissionais autorizados;

#### **2.2 Precauções de segurança**

- Não desmonte ou remodele o produto sem autorização.

- Não deixe crianças tocaram ou operarem o aparelho.
- Por favor não faça movimentos bruscos quando utilizar o aparelho.

- O instrumento não é a prova d'água. Evite a entrada de água no corpo do aparelho durante o uso.

#### **3. Características**

- Display duplo de LCD de 4 dígitos com luz de fundo
- Sensibilidade espectral próxima à curva fotópica CIE
- Resposta precisa e instantânea
- Relação de luminescência A/B, variação %A, diferença B-A e picos de medição de luminescências
- Fator de calibração do usuário e funções de correção de cor
- Medidor de luminescência acumulativa
- Função Max/Min/AVG
- Função comparativa
- Desligamento automático
- Data Hold
- Leitura e armazenamento de dados
- Datalogger
- Interface USB

#### **4. Especificações técnicas**

Display duplo de LCD de 4 dígitos com luz de fundo

Faixa de medição:

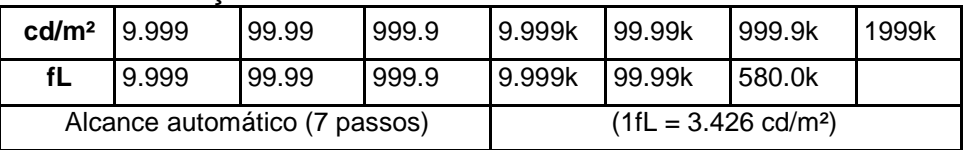

- Resolução: 0.001 cd/m², 0.001 fL
- Precisão: ±3%RDG±5dtg exceto 9.999 e 99.99 alcance é de ± 10%rdg±10rdgt. (Calibrado para lâmpada incandescente padrão, 2856°K em 25°C/ 77°F)
- Angulo de medição: 2º
- Display de sobrescala: OL é mostrado
- CIE fotópica f<sup>1</sup>: ≤ 6%
- Temperatura característica:  $\pm$  0.1%/°C
- Fotosensor: Fotodiodo de silicone
- Capacidade de armazenamento de memória: 200 programações
- Capacidade de armazenamento de dados: cartão microSD 4GB
- Condições de armazenamento de temperatura: 0ºC a 50ºC

Condições de armazenamento de umidade: < 80% UR Condições de operação de temperatura: -10ºC a 60ºC Condições de operação de umidade: < 70% UR Fonte de alimentação: 6 pilhas de 1,5V "AAA" Autonomia da bateria: 50 horas (aproximadamente) Distância máxima do fotosensor: 90 cm (aproximadamente) Dimensões do fotosensor: 40Øx158(C)mm Dimensões: 150(C)x72(L)x35(A)mm Peso: 235g (Instrumento), 210g (Sensor)

# **5. Descrição do produto**

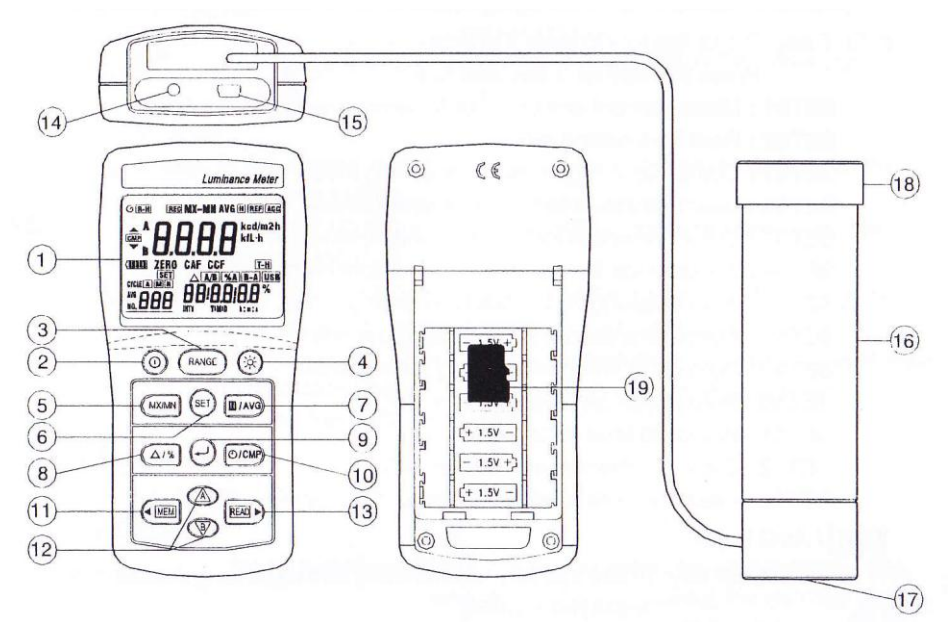

- 1 Display LCD
- 2 Botão de liga/desliga
- 3 Botão de escala
- 4 Luz de fundo
- 5 Botão de Máximo e Mínimo
- 6 Botão de configuração
- 7 Hold / AVG
- 8 Botão  $\triangle$ /%
- 9 Botão  $\overline{z}$
- 10 Botão  $\odot$  / CMP
- 11 Botão MEM
- 12 Botão  $\mathbb{\&}$
- 13 Botão READ
- 14 Entrada do adaptador AC 9V 100mA
- 15 Micro-USB
- 16 Foto Detector
- 17 Montagem do tripé: 1/4"-20
- 18 Tampa do foto detector
- 19 Cartão microSD 4GB

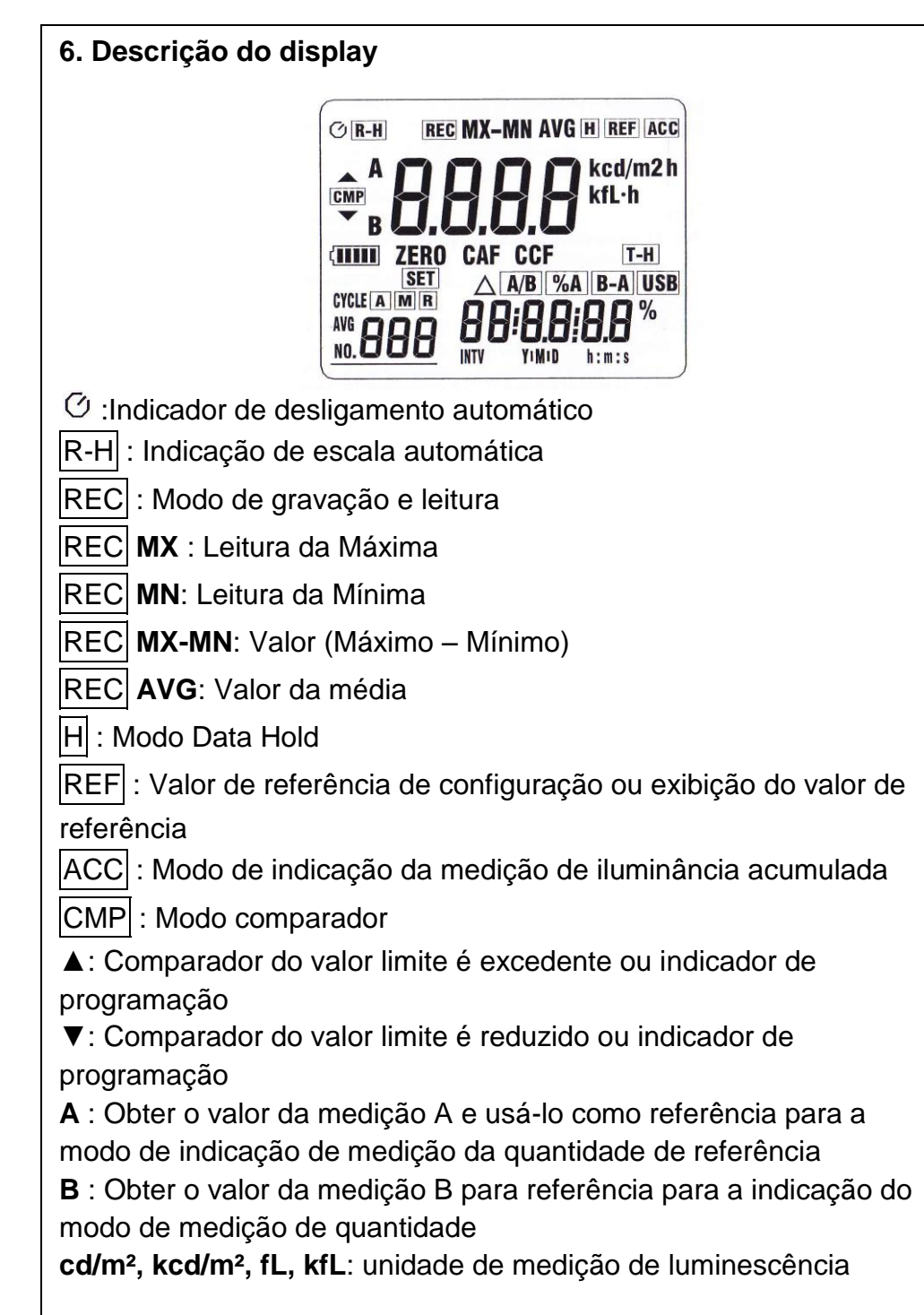

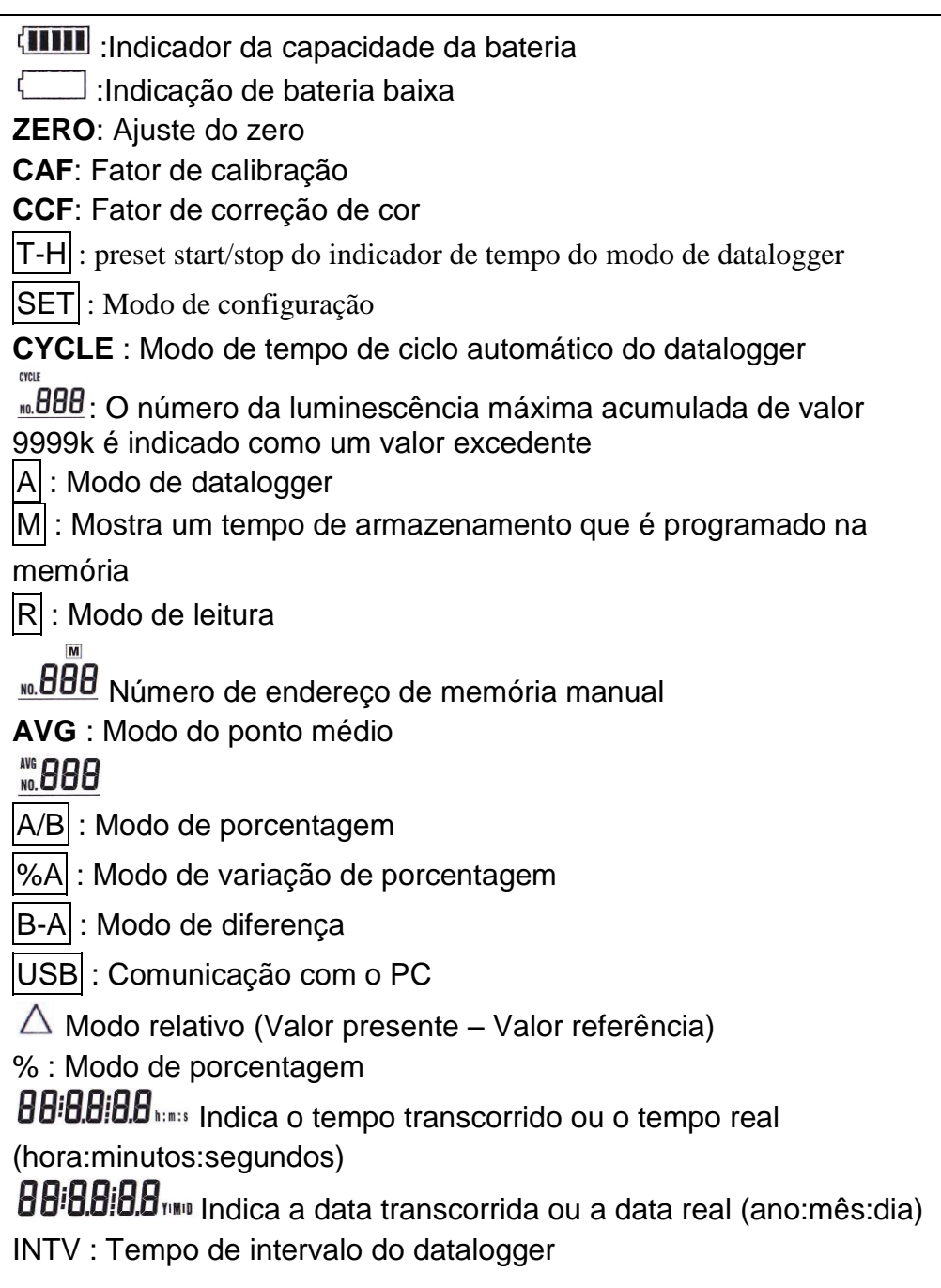

#### **7. Instruções de operação**

**Ajuste do zero O medidor executa o ajuste ZERO automaticamente quando a energia é ligada. Esse ajuste necessita que o fotodetector esteja tampada**

# **7.1 Selecionando a unidade de luminância cd/m² ou fL**

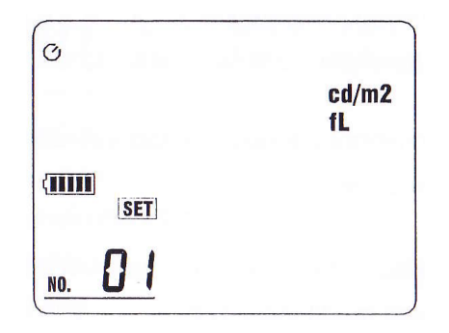

**a)** Pressione o botão  $\overline{0}$  para ligar o instrumento.

**b)** Pressione o botão **SET**, o display exibirá  $\overline{\text{SET}}$  01".

**c)** Pressione o botão ▲ para selecionar a unidade de "**cd/m²**" ou pressione ▼ para selecionar a unidade "**fL**".

**d)** Pressione o  $\rightarrow$  botão para armazenar a unidade de medição desejada

# **7.2 Medição de luminescência**

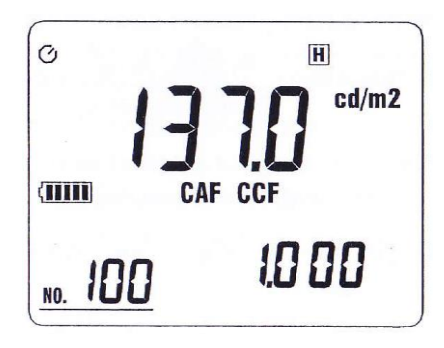

**a)** Pressione o botão  $\overline{0}$  para ligar o instrumento.

**b)** Remova a tampa do foto detector e posicione alinhado ao ponto a ser medido. **c)** Leia o valor de luminescência no display de LCD.

**d)** Pressione o botão H se o valor

precisar ser congelado. Pressione H novamente para sair do modo de congelamento de dados.

**d)** Pressione o botão **d** para visualizar os valores de **CAF** e **CCF**.

**e)** Pressione o botão <sup>O</sup> para visualizar a hora e a data.

#### **7.3 Memória de dados manual e leitura de operações.**

#### **7.3.1 – Para limpar os dados armazenados manualmente:**

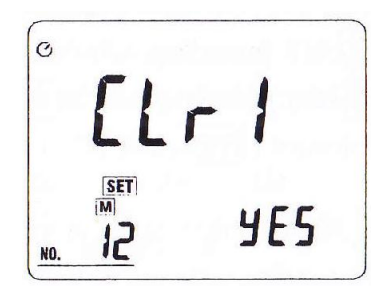

**a)** Pressione o botão **SET** 12 vezes para alterar o modo de programação para "SET 12" e no display exibirá "**M CLr1 no"**. **b)** Pressione o botão ▲ para selecionar "**SIM**" ou pressione ▼ para selecionar "**NÃO**". **c)** Ao selecionar a opção desejada, pressione  $\leftarrow$  para executar e sair.

#### **7.3.2 – Para memorizar a leitura:**

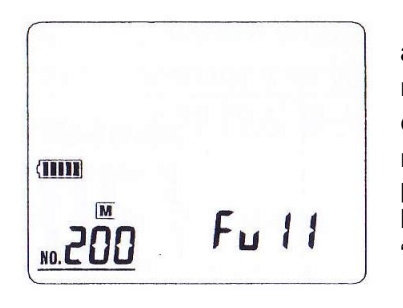

**a)** Pressionar o botão MEM armazenará o valor medido na memória. Neste momento, o display exibirá a marca  $|M|$ e o endereço de memória. A memória total de armazenamento é de 200 programações.

**b)** Quando a memória está cheia, o LCD exibirá " M **FULL**".

#### **7.3.3 – Para recuperar um dado memorizado:**

**a)** Pressione o botão READ para acessar o modo de leitura, o display mostrará "R<sup>"</sup> e o número do endereço da memória. **b)** Pressione o botão ▲ ou ▼ para selecionar o endereço de memória desejado e exibi-lo no display. **c)** Pressione o botão READ para sair.

#### **7.4 Medição de leitura Máximo e Mínimo**

**a)** Pressione o botão <sup>O</sup> para ligar o instrumento.

**b)** Remova a capa do fotodetector e aponte-o em direção ao ponto no campo de medição a ser medido.

**c)** Pressione o botão **MX/MN** para acessar o modo de gravação. Os valores máximos, médios e mínimos são então reajustados para a leitura presente. LCD mostrará a marca " REC" e a função de desligamento automático é desativada.

**d)** Pressione o botão **MX/MN** para mudar o ciclo mostrando o:

**1)** A leitura Máxima (REC MX) e o tempo de medido.

**2)** A leitura Mínima (REC **MN**) e o tempo de medido.

**3)** Valor máximo - mínimo (REC MX-MN) com a diferença de tempo entre eles.

4) Valor médio (REC **AVG**) com o tempo de medição transcorrido.

**5)** Leitura atual (REC) com o tempo atual.

**e)**Pressione o botão para verificar a data e o tempo de medição do dado registrado. se a função real time foi efetuada, o tempo real será apresentado, senão, o tempo transcorrido aparecerá.

**f)**Pressione o botão e para verificar os valores CAF e CCF para utilização em medição

**g**) Pressione o botão H para pausar a gravação, o símbolo H e

apresentado, pressionar o botão  $|H|$  novamente para sair da pausa.

**h**) Pressione **MX/MN** por 3 segundos para sair

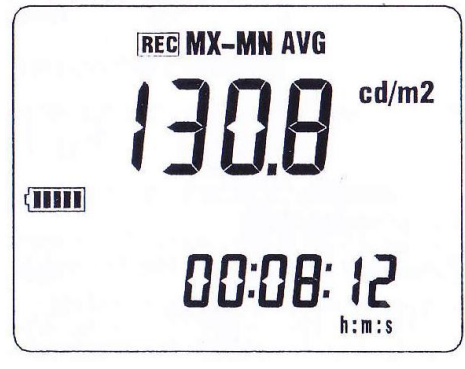

#### **7.5 Medição de ponto médio**

a) Pressione o botão <sup>O</sup> para ligar o instrumento.

**b)** Remova a tampa do fotodetector e aponte-o para o ponto no campo a ser medido.

**c)** Pressione o botão **AVG** por 3 segundos para acessar esse modo, o LCD mostrará "**AVG Noxxx**" o último dado memorizado de ponto médio.

**d)** Pressione o botão MEM por 3 segundos para limpar o último dado de memória de ponto de medição médio, LCD mostrará o número "**AVG No 000**".

**e)** Pressionar MEM toda vez armazenará um ponto de valor na memória.

O número do endereço memorizado "**AVG No.xxx**" é apresentado. O ponto máximo de medição é de 200 pontos.

**f)** Quando a medição é pausada ou completa, pressione o botão **MX/MN** para alterar a apresentação dos pontos de medição:

**1)** Leitura Máxima (**MX**) com seu endereço de medição.

**2)** Leitura Mínima (**MN**) e seu endereço de medição.

**3)** Valor máximo – mínimo (**MX-MN**).

**4)** Valor médio (**AVG**) (todos os valores dos pontos médios) com todo os pontos numerados.

 $E$  possível pressionar o botão READ para entrar no modo de leitura.

**g)** Pressione o botão **AVG** por 3 segundos para sair desse modo.

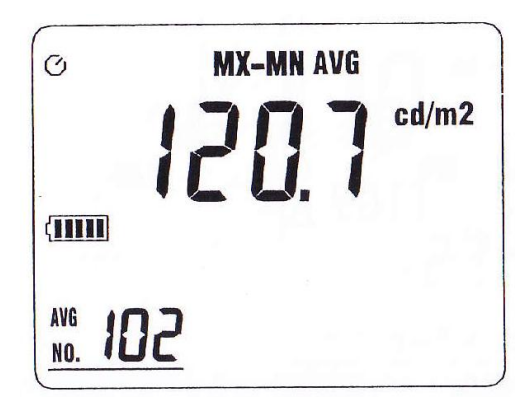

# **7.6 Medição de referência de quantidade (A/B, %A, B-A)**

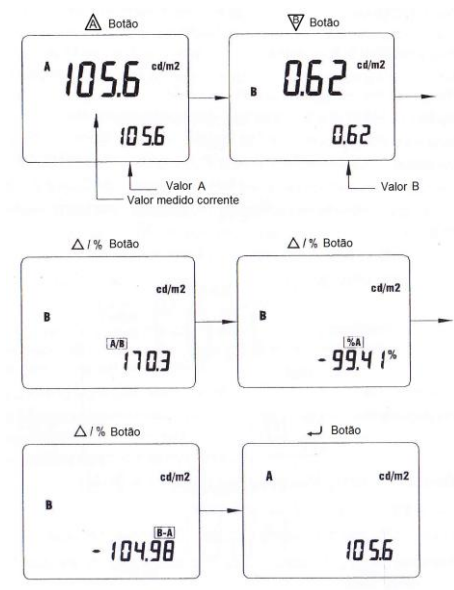

**a)** Pressione o botão  $\Phi$  para ligar o instrumento. **b)** Pressione  $\triangle$  /% para acessar esse modo, LCD mostrará a marca "A". **c)** Re mova a tampa do fotodetector e aponte-o para o ponto no campo a ser medido. **d)** Pressione o botão  $\triangle$  para obter o valor medido "**A**", o valor calculado para as respectivas funções aparecem no painel. **e)** Agora alinhe o fotodetector para o segundo ponto. **f)** Pressione o botão  $\overline{\mathbb{V}}$  para adquirir o valor medido "**B"**, o valor da respectiva função aparecerá na tela **g)** Pressione o botão △/% para mostrar o valor calculado **A/B, %A** ou **A-B**. **h)** Repita os passos **e** a **g** para o outro ponto de medição. **i)** Pressione o botão → para visualizar **CAF** e **CCF** e os valores A e B. **j)** Pressione o botão  $\triangle$ /% por 3 segundos para

#### **Nota:**

**Escala A/B:** Essa função é utilizada, por exemplo, para medição de contraste e iluminação em estações de trabalho.

sair

**Porcentagem de variação %A:** Essa função é usada, por exemplo, para testar a uniformidade das telas de monitores (porcentagem de variação de cantos de tela do valor referência no meio da tela).

**Diferença A-B:** Essa função é usada, por exemplo, para verificar variações na fabricação (ler a diferença entre o valor referência A e o segundo valor medido B diretamente da tela.

#### **7.7 Realizando a medição relativa**

O painel do medidor calcula os valores que são baseados em um valor referência que é armazenado.

**7.7.1 – Usar o valor de medição atual como o valor de referência:**

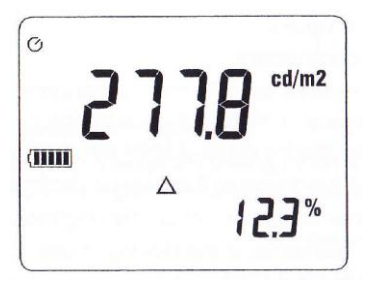

**a)** Pressione o botão △/% por 3 segundos para armazenar o valor referente e acessar o modo  $\triangle$ relativo. O marcador " $\triangle$ " indica a diferenca entre a medição presente e o valor de referência apresentado. **b)** Pressione o botão  $\triangle$ /% novamente para acessar o modo de porcentagem. O marcador "%" e o valor calculado são apresentados.

**c)** Pressione o botão  $\downarrow$  para visualizar os valores referência REF, CAF e CCF.

**d)** Pressione o botão  $\triangle$ /% por 3 segundos para sair.

#### **7.7.2 – Use os valores de programação como valores referência**

**a)** Programando os valores de referência.

**1)** Pressione e segure o botão  $\blacktriangle$ , então pressione o botão  $\triangle$ /%, ao ouvir um bipe, solte os botões, para acessar o modo de programação de valor referência, o anunciador "REF" e o ponto decimal piscante serão apresentados.

**2)** Pressione ▲ ou ▼para alterar a posição do ponto decimal desejada.

**3)** Pressione o botão ► e mova a unidade piscando. Pressione ▲ para selecionar "**K**" ou pressione o botão ▼ para deletar "**K**".

**4)** Pressione o botão ► e mova o primeiro número piscando do valor.

**5)** Pressione os botões ▲ ou ▼ para programar o número desejado.

**6)** Repita o passo **4** e **5** para os outros 3 números do valor de programação.

**7)** Pressione o botão  $\triangle$  para armazenar o valor referência de programação e sair.

**b)** O anunciador " $\triangle$  " indica a diferença entre o valor de medição presente e o valor referência no painel.

**c)** Pressione o botão  $\triangle$ /% novamente para acessar o modo porcentagem. O marcador

"%" e o valor calculado são apresentados.

**d)** Pressione o botão  $\leftarrow$  para visualizar os valores referência REF, CAF e CCF.

**e)** Pressione o botão  $\triangle$ /% por 3 segundos para sair.

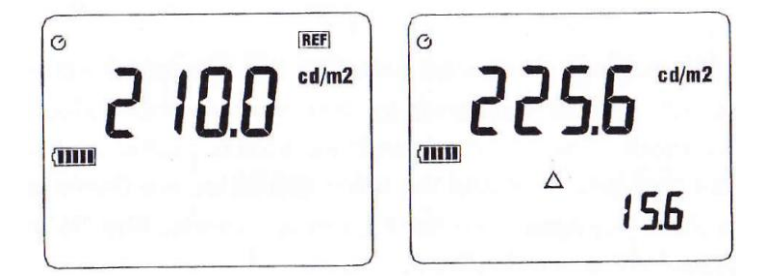

# **7.8 Utilizando a função comparativa**

A função comparativa compara o valor medido com os valores limites presentes Alto (▲) e o Baixo (▼).

# **7.8.1 – Programando o comparador:**

**a)** Pressione o botão "**SET**" 3 vezes para mudar o modo de programação para "SET03" e para acessar o modo de programação comparador de valor limite Alto, o anunciador (▲) " CMP" e o ponto decimal piscando aparecerão.

**b)** Pressione o botão ▲ ou ▼ para ajustar para a posição desejada do ponto decimal.

Quando os três pontos decimais estiverem piscando, significa que nenhum ponto decimal é necessário.

**c)** Pressione o botão ► e mova a unidade piscando. Pressione o botão ▲ para selecionar "**K**" ou pressione o botão ▼ para deletar "**K**".

**d)** Pressione o botão ► e mova o primeiro número piscante do valor.

**e)** Pressione o botão ▲ ou ▼ para selecionar um número desejado. **f)** Repita o passo **d** para os outros 3 números do valor de programação.

**g)** Pressione o botão → para armazenar o valor limite de programação Alto e para acessar o Baixo valor limite de

programação, o anunciador "▼ CMP" e o ponto decimal piscante aparecerão.

**h)** Repita os passos **b** a **e** para programação do valor limite Baixo.

**i)** Pressionar o botão  $\rightarrow$  para armazenar a programação e sair.

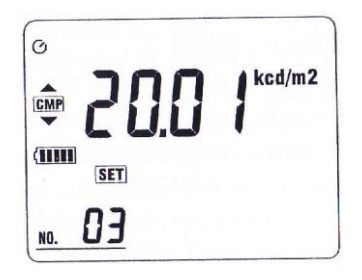

#### **7.8.2 – Operação Comparativa:**

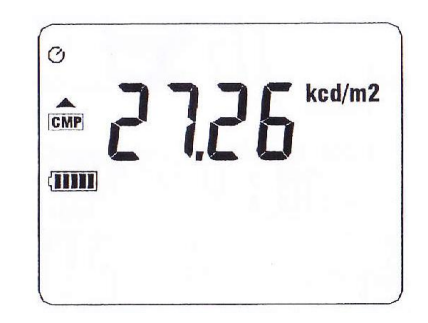

**a)** Pressione o botão **CMP** por 3 segundos para acessar a função comparativa. O anunciador "CMP" aparecerá.

**b)** Se o valor medido exceder o valor de programação, o anunciador ▲ ou ▼ será apresentado e o beeper soará. **c)** Pressione o botão **CMP** para sair dessa função.

# **7.9 Utilizando a função de luminescência acumulada**

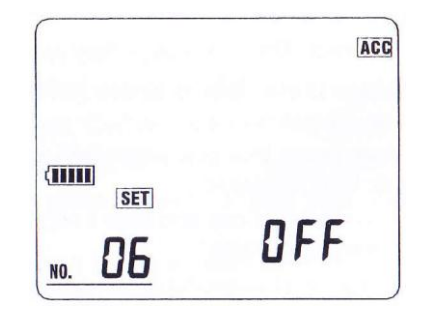

**a)** Pressione o botão **SET** 6 vezes para mudar o modo de programação para " SET 06", o anunciador ACC e o marcador "**OFF**" piscando serão apresentados.

**b)** Pressione o botão ▲ para selecionar "**On**".

**c)** Pressione o botão  $\leftarrow$  para acionar a função de medição de acúmulo de luminescência, o marcador da unidade de luminescência "**-h**" é apresentada e o tempo transcorrido é iniciado. O tempo de acumulação máximo é de 9999 horas (aproximadamente 1.2 anos). Nessa função, a função auto desligamento é desabilitada.

**d)** Durante a medição, pressionar o botão H poderá ser usado para pausar e concluir a medição.

**e)** Durante a medição, pressione o botão O para visualizar o tempo transcorrido da medição **h:m:s** e **Y IMI D**.

**f)** O valor de indicação de luminescência máximo acumulado é de 9999K.

Quando esse valor é excedente, o número acumulado poderá ser checado pelo anunciador "**CYCLE No.xxx**". O número máximo do CYCLE é por volta de 999.

**g)** Pressione o botão  $\rightarrow$  para parar a medição.

**h)** Pressione o botão  $\overline{0}$  para visualizar o tempo total de tempo de medição h:m:s e **Y IMI D**.

**i)** Pressione o botão  $\rightarrow$  novamente para sair da medição.

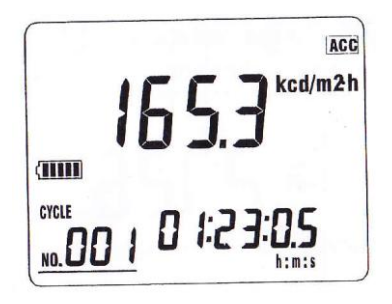

#### **7.10 Programando o fator de calibração (CAF)**

O CAF permite ao usuário calibrar o medidor para qualquer padrão desejado. Ele pode ser usado para calibrar o medidor para outro padrão subjugado pelo qual a luminescência é conhecida, para precisamente padronizar os medidores.

**a)** Pressione o botão **SET** 4 vezes para mudar o modo de programação para " SET 04", o anunciador "**CAF**" e "**On**" ou "**OFF**" serão apresentados.

**b)** Pressione ▲ para selecionar "**On**" ou pressione o botão ▼ para selecionar "**OFF**".

**c)** Se selecionado "**On**", então pressione o botão ►, para usar o valor de programação de fábrica "**1.000**" será apresentado. Pressione o  $b$ otão  $\rightarrow$  para sair.

**d)** Se selecionar "**On**", então pressione o botão ► para acessar o modo de programação CAF, o valor pré-programado ficará piscando.

**e)** Remova a capa do fotodetector e aponte-o alinhado ao alvo padrão, até que a leitura do medidor esteja estável.

**f)** Pressione ▲ ou ▼ para mudar os valores CAF até que o valor de luminescência seja o mesmo que o valor padrão do alvo. O CAF pode ser programado entre 0.001 e 9.999.

**g)** Pressione o botão  $\rightarrow$  para armazenar o valor do usuário CAF e sair.

# **7.11 Programando o fator de correção de cor (CCF)**

O CCF pode ser utilizado para ajustar a resposta espectral do medidor para mais precisamente medir objetos com cor muito diferente do que aquela de calibração padrão. CCF normalmente são determinados com base em medições usando o espectrofotômetro.

**a)** Pressione o botão **SET** 5 vezes para mudar o modo de programação para " SET 05", o anunciador "**CCF**" e "**On**" ou "**OFF**" aparecerão.

**b)** Pressione o botão ▲ para selecionar "**On**" ou pressione o botão ▼"**OFF**".

**c)** Se selecionado "**OFF**" e pressione o botão ►, para utilizar o valor de programação de fábrica "**1.000**" será apresentado. Pressione o botão  $\rightarrow$  para sair.

**d)** Se selecionado "**On**", então pressione o botão ► para acessar o modo de programação CCF, o valor de programação de fábrica piscará na tela.

**e)** Pressione ▲ ou ▼para programar os valores CCF desejados. O CCF poderá ser entre 0.001 até 9.999.

**f)** Pressione o botão → para armazenar o valor CCF do usuário e sair.

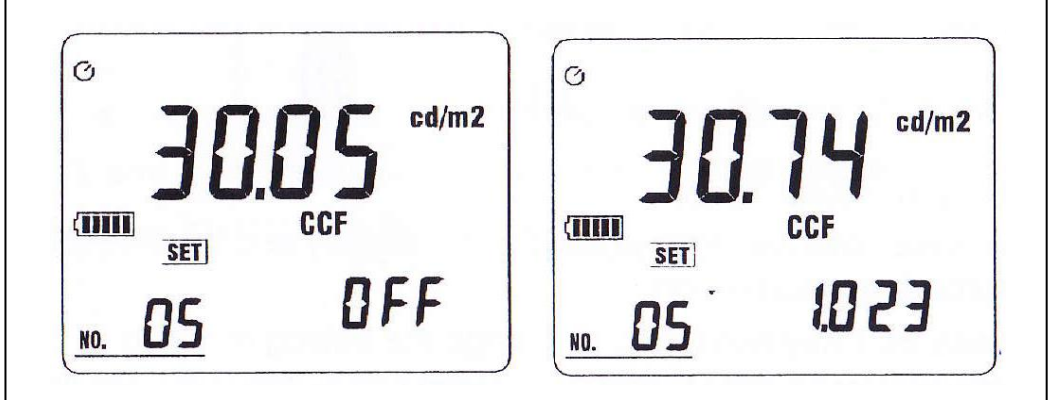

#### **7.12 Programando o tempo de desligamento automático**

**a)** Pressione o botão **SET** 10 vezes para mudar o modo de programação para " SET 10", o anunciador "**APO**" e "**On**" ou "**OFF**" serão apresentados.

**b)** Pressione o botão ▲ para selecionar "**On**" ou pressione o botão ▼ para selecionar "**OFF**"

**c)** Se selecionado "**OFF**" então pressione o botão ► para desabilitar a função de desligamento automático e sair.

**d)** Se selecionado "**On**", então pressione o botão ► para acessar o modo de programação de desligamento automático, o tempo de desligamento automático anterior e dois dígitos piscantes (minutos) aparecerão.

**e)** Pressione ▲ ou ▼ para programar o minuto desejado entre 00 até 59 minutos.

**f)** Pressione o botão ► e mova para os dois números piscando de segundo.

**g)** Pressione o botão ▲ ou ▼ para selecionar o segundo desejado de 30 até 59 segundos.

**h)** Pressione o botão para armazenar o tempo de desligamento automático e sair.

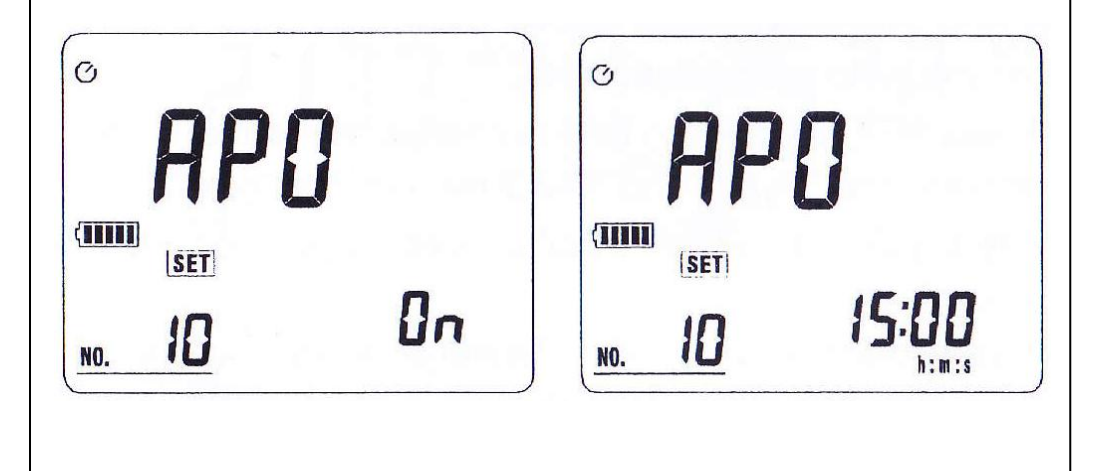

### **7.13 Programando o tempo de luz de fundo**

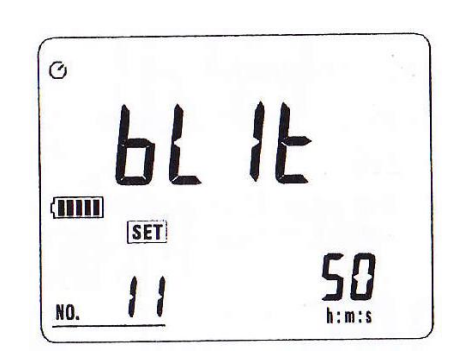

**a)** Pressione o botão **SET** 11 vezes para mudar o modo de programação " SET 11", o anunciador "**bLlt**" e a luz de fundo presente aparecerão.

**b)** Pressione o botão ▲ ou ▼ para selecionar a luz de fundo desejada de 1 até 59 segundos.

**c)** Pressione o botão  $\rightarrow$  para armazenar o valor programado e sair.

#### **7.14 Programando o tempo-real**

O relógio interno do medidor é utilizado no painel e para memorização de medições gravadas.

**a)** Pressione o botão **SET** 2 vezes para mudar a programação do modo para "SET02", O anunciador "**Y IMI D**" e o primeiro número piscante do ano aparecerá.

**b)** Utilizando os botões ◄ e ►, posicione o cursor na data ou elemento tempo para ajustar.

**c)** Use os botões ▲ ou ▼ para mudar a data ou o valor elemento tempo selecionado.

**d)** Pressione o botão el para completar a ação.

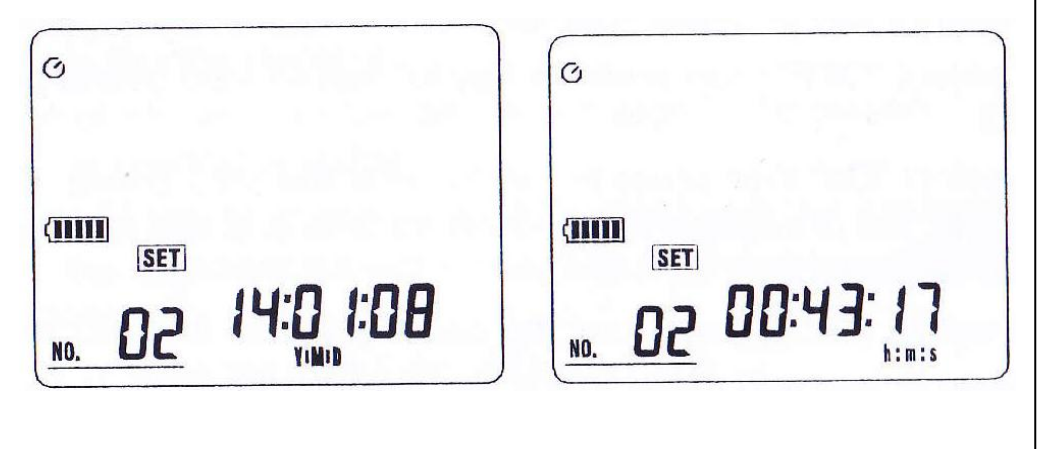

#### **7.15 Registro de dados automático (Somente microSD Card (cartão) 4GB poderá ser usado)**

#### **7.15.1 – Limpar os dados auto memorizados.**

**a)** Pressione o botão **SET** 13 vezes para alterar o modo de programação para "SET<sup>13"</sup>, o anunciador "A M<sup>"</sup> e CLr2 no" aparecerão.

**b)** Pressione o botão ▲ para selecionar "**Yes**", ou pressione o botão

▼ para selecionar "**No**", então pressione o botão → para sair.

**c)** Se selecionado "**Yes**", pressione o botão → para limpar os dados auto memorizados, o marcador "**dEL**" desaparecerá e a limpeza estará finalizada. Se nenhum cartão de memória estiver no medidor, o marcador "**no Card**" aparecerá por dois segundos e então sairá.

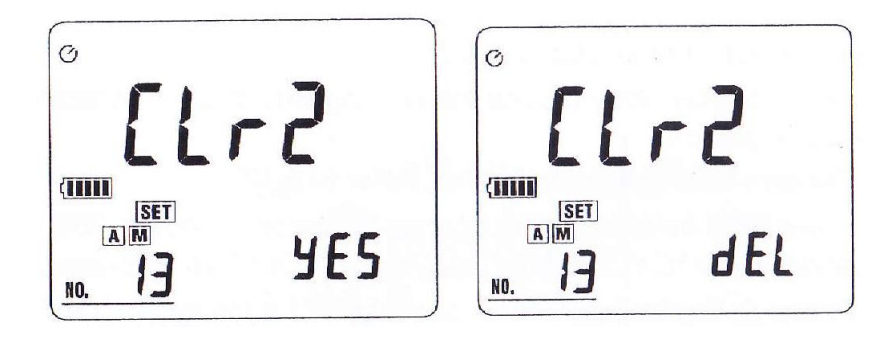

#### **7.15.2 – Intervalo de tempo de programação**

 $\mathcal{O}_1$ **STILLE SET** 00:0 % NO.

**a)** Pressione o botão **SET** 7 vezes para alterar o modo de programação para "SET 07", o anunciador "**INTV h:m:s**" e o primeiro número piscante de hora aparecerão.

**b)** Pressione os botões ◄ ou ►, posicione o cursor no elemento tempo para ajustar.

**c)** Use os botões ▲ ou ▼ para mudar o valor elemento tempo selecionado.

**d)** Pressione o botão  $\rightarrow$  para completar a ação.

# **7.15.3 – Memória de dados automática**

a) Pressione o botão MEM por 3 segundos para gravar os dados automaticamente. O anunciador "A" é apresentado, quando o marcador "M" aparecerá uma vez, uma programação de leitura é armazenada na memória.

**b)** Se nenhum cartão de memória estiver no medidor, o marcador "**no Card**", aparecerá por 2 segundos e sairá.

**c)** Se a memória estiver cheia, o marcador "A M **FULL**" aparecerá.

**d)** Pressione o botão MEM por 3 segundos para sair.

**e)** Baixe os dados de gravação no PC, conecte o cabo USB no PC e no medidor.

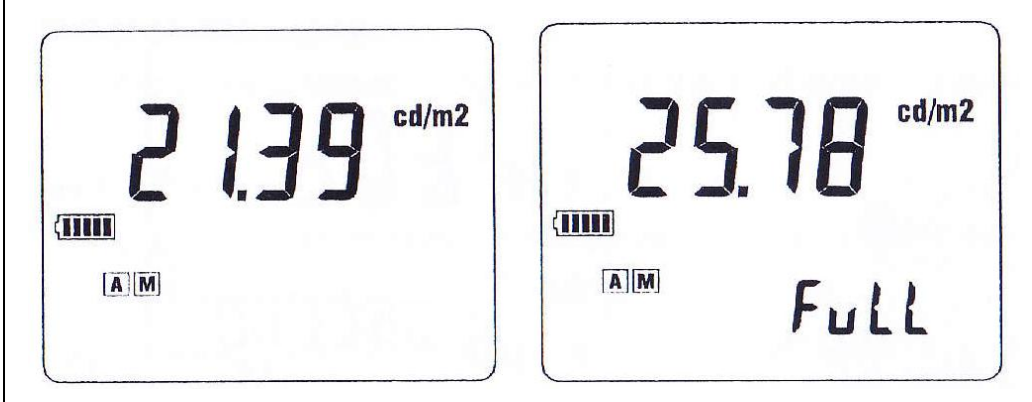

#### **7.16 Registro de dados Autocíclico**

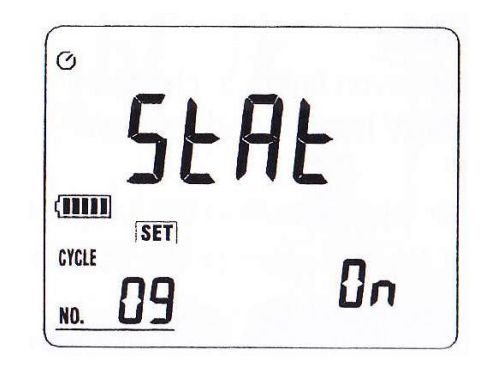

O tempo de autociclo significa que o tempo de início e encerramento é válido no dia a dia

**a)** Realize a programação Tempo Real **b)** Pressione o botão **SET** 9 vezes para mudar o modo "SET09", o anunciador "**CYCLE StAt**" e "**On**" ou "**OFF**" aparecerão.

**c)** Pressione o botão ▲ para selecionar "**On**" ou pressione o botão ▼ para selecionar "**OFF**".

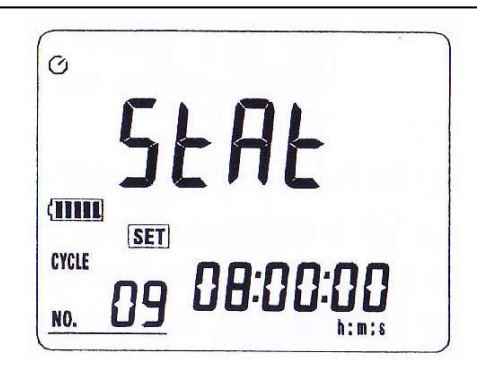

**d)** Se selecionado "**OFF**", então pressione o botão ► para sair. **e)** Se selecionado "**On**", então pressione o botão ►para acessar o modo de programação tempo de início, o número de hora piscando será apresentado. **f)** Utilizando os botões ◄ e ►, posicione o cursor no elemento tempo para ajuste. **g)** Use os botões ▲ ou ▼ para programação do valor elemento tempo selecionado.

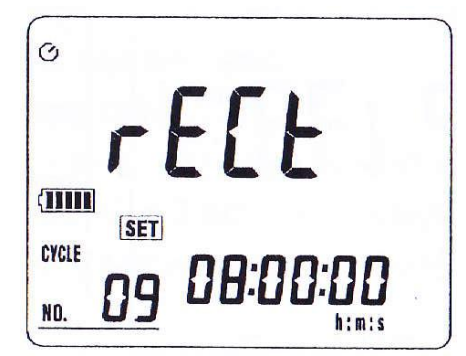

**h)** Pressione o botão ► para acessar o modo de tempo de gravação, o "**rECt**" e o número de hora piscando serão apresentados.

**i)** Repita os passos **f** e **g** para completar a configuração de tempo de gravação.

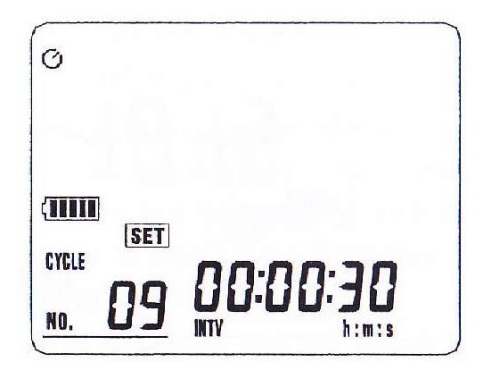

**j)** Pressione o botão ► para acessar o modo de configuração do intervalo de tempo.

**k)** Repita os passos **f** e **g** para completar o intervalo de tempo de programação.

**I)** Pressione o botão  $\frac{1}{2}$  para completar a ação e para acessar o modo de registro de dados do tempo de autociclo, o marcador "**CYCLE**" aparecerá piscando.

**m)** Neste modo de programação, se a função de desligamento automático estiver desativada, o modo do medidor acessará o modo de economia de bateria se nenhum botão for pressionado. No modo de economia de bateria, circuitos não necessários serão desligados, incluindo o painel. Entretanto, a luz de fundo continuará a iluminar (uma vez a cada 10 segundos) para indicar que o medidor estava esperando para receber os dados.

**n)** Quando o tempo de início é alcançado, o marcador "A", é apresentado e o marcador "**CYCLE**" parará de piscar. Quando o marcador "M" piscar uma vez, significa que uma programação de dados foi memorizada.

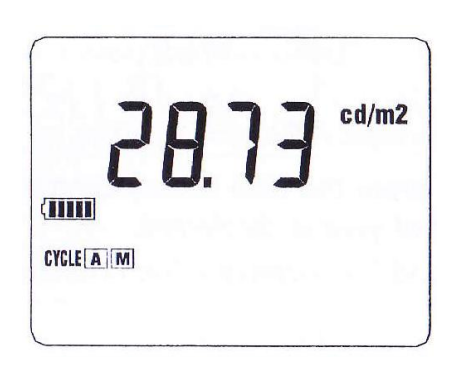

**o)** Se nenhum cartão de memória estiver no medidor, o marcador "**no Card**" aparecerá por dois segundos e depois sumirá.

**p)** Se a memória estiver cheia, o marcador "A M **FULL**" aparecerá

**q)** Pressione o botão "MEM" por 3 segundos para sair.

A capacidade máxima é de 4GB.

#### **7.17 Tempo de registro de dados Sem autociclo**

O cronômetro sem ciclo significa que o tempo de início e o tempo de encerramento são válidos apenas uma vez.

**a)** Programação de performance do tempo real.

**b)** Pressione o botão **SET** 8 vezes para alterar o modo de programação para "SET08", o anunciador "T-H **StAt**" e "**On**" ou "**OFF**" aparecerão.

**c)** Pressione o botão ▲ para selecionar "**On** " ou pressione o botão ▼ para selecionar "**OFF**".

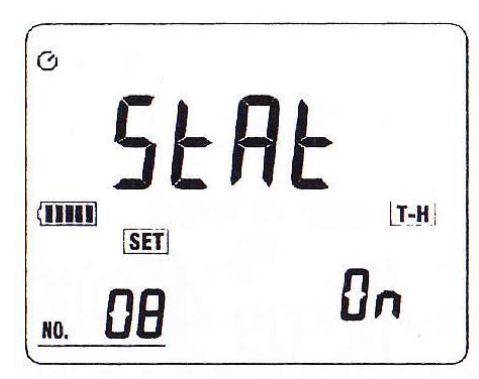

**h)** Pressione o botão ► para acessar o modo de tempo de encerramento, o "**End**" e o número de ano piscante serão apresentados.

**i)** Repita o passo **f** e **g** para completar o modo de programação de tempo de encerramentos

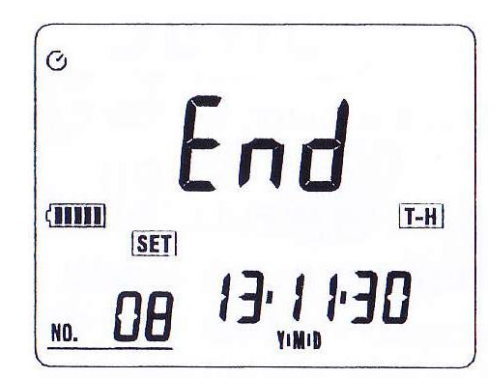

**j)** Pressione o botão ► para acessar o modo de programação de tempo de intervalo, o "**INTV**" e o número piscante de hora será apresentado.

**k)** Repita os passos **f** e **g** para completar o intervalo de tempo de programação.

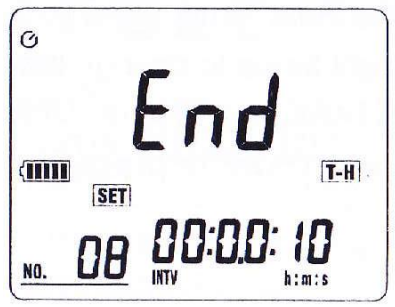

**l)** Pressione o botão para completar a ação e para acessar o modo de programação de cronômetro não cíclico, o marcador "|T-H|" piscará na tela.

**m)** Nesse modo de registro de dados, se a função desligamento automático estiver desabilidade, se nenhum botão for pressionado, o medidor entrará no modo de economia de bateria. No modo de economia de bateria, circuitos desnecessários serão desligados, incluindo o painel. No entanto, a luz de fundo continuará a piscar (uma vez a cada 10 segundos) para indicar que o medidor ainda está coletando dados.

**n)** Quando o tempo de início é alcançado, o marcador "A" é apresentado e o marcador "T-H" parará de piscar. Quando o marcador "M" piscar uma vez, significa que uma programação de dados foi memorizada.

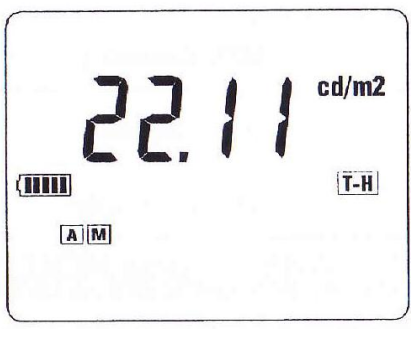

**o)** Se nenhum cartão de memória estiver no medidor, o marcador "**no Card**" aparecerá por 2 segundos e então sair.

**p)** Se a memória estiver cheia, o marcador "A M **FULL**" aparecerá.

**g)** Pressione o botão "MEM" por 3 segundos para sair.

#### **8. Checagem da bateria e substituição**

**a)** Indicador de carga de bateria

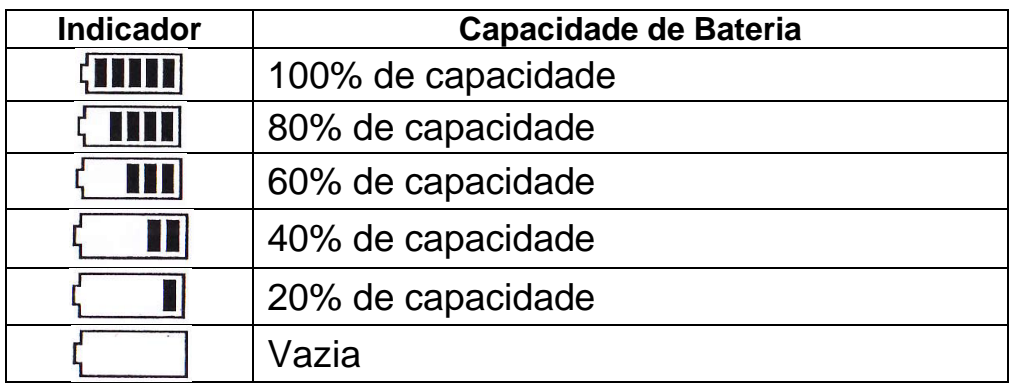

**b)** Quando a carga da bateria é insuficiente, o LCD mostrará o símbolo  $\Box$  e será necessário a substituição das pilhas.

**c)** Desparafuse o parafuso maior na parte de trás do medidor e remova a tampa da bateria.

**d)** Desconecte as baterias do instrumento e as substitua por 6 pilhas 1,5V "AAA" e recoloque a tampa da bateria.

**Nota:** Tenha certeza que a polaridade da bateria está instalada como indicado.

# **9. Características da sensitividade espectral**

O sensor desse instrumento, em conjunto com o filtro, proporciona uma sensitividade espectral característica, próxima da curva fotópica Vλ do C.I.E. (Comissão Internacional de Iluminação) como descrito no gráfico a seguir:

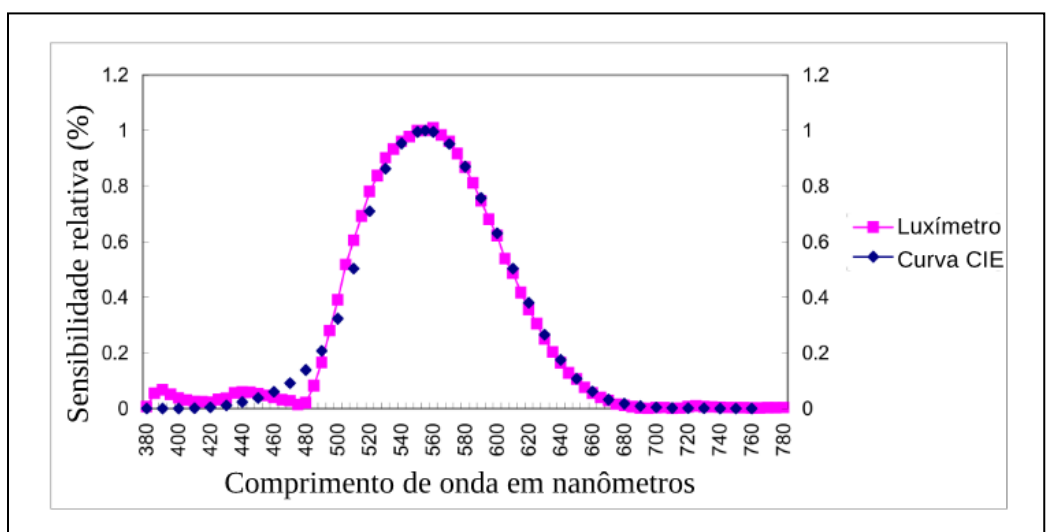

# **10. Instalação e operação do software**

Para uma instrução detalhada, favor verificar o conteúdo anexo ao CD-ROM, que possui a completa instrução de operação do software e informações relevantes.

# **11. Lista de acessórios**

#### **Itens fornecidos**

- Cabo USB
- CD instalação do Software
- Cartão de memória 4 GB
- Cartão de instruções para download do manual virtual
- Maleta para transporte

#### *Termos de Garantia*

O instrumento assim como todos os acessórios que o acompanham, foram cuidadosamente ajustados e inspecionados individualmente pelo nosso controle de qualidade, para maior segurança e garantia do seu perfeito funcionamento.

Este aparelho é garantido contra possíveis defeitos de fabricação ou danos, que se verificar por uso correto do equipamento, no período de 12 meses a partir da data da compra.

*A garantia não abrange fusíveis, pilhas, baterias e acessórios como pontas de prova, bolsa de transporte, sensores, etc.*

#### **Excluem-se de garantia os seguintes casos:**

a) Uso incorreto, contrariando as instruções;

b) Violação do aparelho por técnicos não autorizados;

c) Queda e exposição a ambientes inadequados.

#### **Observações:**

• Ao enviar o equipamento para assistência técnica e o mesmo possuir certificado de calibração, deve ser encaminhada uma carta junto com o equipamento, autorizando a abertura do mesmo pela assistência técnica

• Caso a empresa possua Inscrição Estadual, esta deve encaminhar uma nota fiscal de simples remessa do equipamento para fins de trânsito.

• No caso de pessoa física ou jurídica possuindo isenção de Inscrição Estadual, esta deve encaminhar uma carta discriminando sua isenção e informando que os equipamentos foram encaminhados a fins exclusivos de manutenção ou emissão de certificado de calibração.

• Recomendamos que as pilhas sejam retiradas do instrumento após o uso. Não utilize pilhas novas juntamente com pilhas usadas. Não utilize pilhas recarregáveis.

• Ao solicitar qualquer informação técnica sobre este equipamento, tenha sempre em mãos o n.º da nota fiscal de venda da Instrutherm, código de barras e n.º de série do equipamento.

#### **•** *Todas as despesas de frete (dentro ou fora do período de garantia) e riscos correm por conta do comprador.*

**O manual pode sofrer alterações sem prévio aviso.**

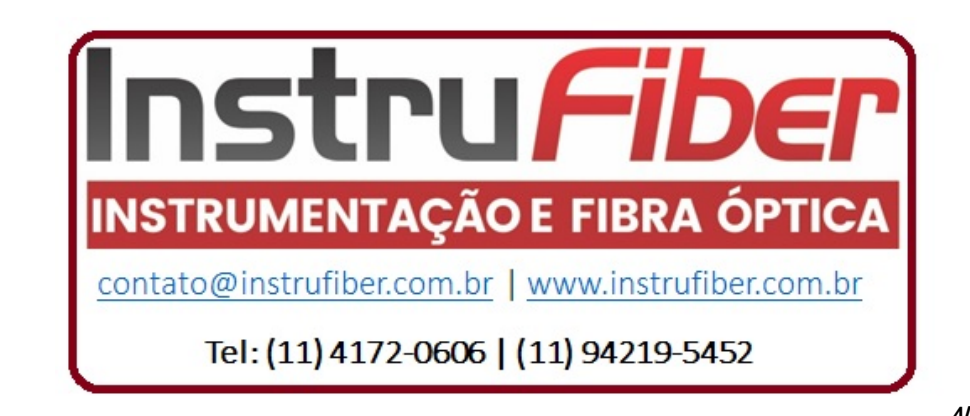